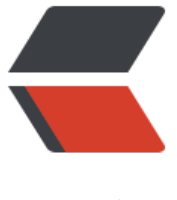

链滴

# 使用 Docker [部署](https://ld246.com)常用服务 (一)

作者:  $cfa850714843$ 

- 原文链接:https://ld246.com/article/1571885977825
- 来源网站:[链滴](https://ld246.com/member/cfa850714843)
- 许可协议:[署名-相同方式共享 4.0 国际 \(CC BY-SA 4.0\)](https://ld246.com/article/1571885977825)

#### **使用Docker部署 MySQL, Redis, Nginx, RabbitMQ**

docker部署参照 CentOS7 安装 Docker,以下均为shell脚本

### **使用Docker部署<font color=#009999>MySQL</font>(设置用户,并完成持久化)**

使用镜像: mys[ql:5.7](http://www.phigey.com/articles/2019/10/14/1570704562142.html)

```
#!/bin/bash
docker run --name mysql \ #设置容器名称
 --hostname mysql \ #设置容器hostname
-e MYSQL_ROOT_PASSWORD=root \ #设置root用户密码
 -e MYSQL DATABASE=baby \ #设置初始化数据库
-e MYSQL USER=baby \ # 设置用户
 -e MYSQL_PASSWORD=baby \ #设置用户密码
 -v /home/docker/mysql:/var/lib/mysql \ #配置持久化目录
 -p 3306:3306 \ #映射端口
 -d mysql:5.7 \ #使用镜像, -d 后台运行
 --character-set-server=utf8mb4 \# 设置数据库编码
  --collation-server=utf8mb4_unicode_ci
```
#### **使用Docker部署<font color=#009999>Redis</font>(设置密码,并完成持久化)**

使用镜像:redis:5-alpine,基于alpine的镜像一般都比较小。

```
#!/bin/bash
docker run --name redis \ #设置容器名称
  --hostname redis \ #设置容器hostname
 -v /home/docker/redis:/data \ #配置持久化目录
 -p 6379:6379 \ #映射端口
 -d redis:5-alpine \ #使用镜像,-d 后台运行
  --requirepass "redis" --appendonly yes #
```
## **使用Docker部署<font color=#009999>Nginx</font>**

#### 使用镜像: nginx:alpine

```
#!/bin/bash
docker run --name nginx \ #设置容器名称
  --hostname nginx \ #设置容器hostname
 -v /home/docker/nginx/nginx.conf:/etc/nginx/nginx.conf \ #映射配置文件
 --network=host \ #使用host模式, 不需要做端口映射
 -d nginx:alpine #使用镜像,-d 后台运行
```
#### **使用Docker部署<font color=#009999>RabbitMQ</font>(设置管理用户及密码)**

使用镜像:rabbitmq:management-alpine

```
#!/bin/bash
docker run --name rabbit \ #设置容器名称
  --hostname rabbit \ #设置容器hostname
 -v /home/docker/rabbitmq:/var/lib/rabbitmq \ #配置持久化目录
 -p 4369:4369 \ #映射端口
 -p 5671:5671 \
 -p 5672:5672 \ #服务使用端口
```
 -p 15671:15671 \ -p 15672:15672 \ #管理web端口 -p 25672:25672 \ # 端口多的情况下可以使用 -P 代替,端口会自动被docker映射到30000段的端 上 -d rabbitmq:management-alpine #使用镜像, -d 后台运行

以上是我个人的使用经验,如果有什么错误,请大家指正。